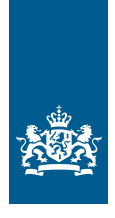

Autoriteit Nucleaire Veiligheid en Stralingsbescherming

# **Nieuwe digitale dienstverlening**

**De Autoriteit Nucleaire Veiligheid en Stralingsbescherming (ANVS) digitaliseert haar dienstverlening. Werkt u met ioniserende straling? Uw kennisgeving, registratie of vergunningaanvraag doet u bij de Autoriteit Nucleaire Veiligheid en Stralingsbescherming in het ANVS-loket. Deze factsheet gaat in op de nieuwe digitale dienstverlening.**

#### *Situatie voor het ANVS-loket*

Voor het werken met een stralingsbron deed u voor 6 februari 2018 volgens het Besluit stralingsbescherming (Bs) een melding of vergunningaanvraag via formulieren. De formulieren kon u vinden op de website van de ANVS en verstuurde u per post of e-mail naar de ANVS voor verdere verwerking. Voor een vergunningaanvraag voor een nucleaire installatie verzond u uw vergunningaanvraag per post naar de ANVS.

#### *Situatie sinds het ANVS-loket*

Sinds 6 februari is de ANVS haar dienstverlening gefaseerd aan het digitaliseren. In het nieuwe Besluit basisveiligheidsnormen stralingsbescherming (Bbs) vervangt de registratie de melding. Een kennisgeving voor bijvoorbeeld het vervoer van radioactieve stoffen en de registratie voor het werken van een stralingsbron doet u sinds 6 februari 2018 in het digitale ondernemersloket, het ANVS-loket.

Vanaf 8 oktober 2018 regelt u het aanvragen, wijzigen of intrekken van een vergunning voor een nucleaire installatie of voor handelingen met een stralingsbron ook in het ANVS-loket. Dit werkt gemakkelijk via digitale, slimme formulieren. Eventuele bijlagen ten behoeve van uw aanvraag kunt u aan het einde van het formulier uploaden. Binnen afzienbare termijn kunt u ook andere kennisgevingen voor bijvoorbeeld HASS-bronnen en een vergunningaanvraag voor transport in het ANVS-loket doen.

Werkt u met ioniserende straling en wilt u weten of u een kennisgeving, registratie of vergunningaanvraag moet doen? Maak gebruik van *[het stappenplan kennisgeving, registratie](https://www.autoriteitnvs.nl/documenten/publicatie/2018/01/30/stappenplan )  [of vergunning.](https://www.autoriteitnvs.nl/documenten/publicatie/2018/01/30/stappenplan )* Voor meer informatie over het doen van een vergunningaanvraag voor handelingen met een stralingsbron kunt u gebruik maken van de Handreiking vergunningsaanvraag toepassingen splijtstoffen, radioactieve stoffen en toestellen.

Wilt u meer informatie over het aanvragen van een vergunning voor een nucleaire installatie? Kijk dan op de website van de ANVS.

#### *Wat betekent dit voor u?*

U heeft in het ANVS-loket overal en snel inzage in uw aanvragen en correspondentie met de ANVS. Bovendien bespaart het u tijd en moeite, want u bent niet langer gebonden aan het indienen van uw aanvragen per post. U kunt niet langer gebruik maken van de formulieren die u eerder via de website van de ANVS kon vinden. U levert nog steeds dezelfde informatie aan als vóór deze digitalisering.

#### *Inloggen met eHerkenning*

Bent u ondernemer en in bezit van een KvK-nummer? Om toegang te krijgen tot het ANVS-loket gebruikt u eHerkenning. Dit is een middel waarmee ondernemers kunnen inloggen op de digitale omgeving van onder andere de Rijksoverheid.

De ANVS hanteert betrouwbaarheidsniveau 2-plus. Op de website van eHerkenning vindt u een overzicht van de leveranciers. Houd er rekening mee dat het aanvragen van eHerkenning enkele werkdagen kan duren. Voor exacte termijnen kunt u contact opnemen met de door u gekozen leverancier.

Wilt u als intermediair of tussenpartij voor een ondernemer een kennisgeving, registratie of vergunningaanvraag doen? U vraagt op eigen naam eHerkenning aan om in te loggen in het ANVS-loket. In het van toepassing zijnde formulier in het ANVS-loket kunt u aanvinken dat u gemachtigd bent. Er verschijnt een link naar het machtigingsformulier dat u door de opdrachtgever moet laten tekenen. Aan het einde van het formulier kan de machtiging als bijlage worden meegestuurd.

Meer informatie over eHerkenning is te vinden op de website van de ANVS. Bent u niet in het bezit van een KvK-nummer of is uw onderneming in het buitenland gevestigd? Dan vraagt u een account aan bij de ANVS op de inlogpagina van het ANVS-loket.

## Wegwijs in het ANVS-loket

U vindt het ANVS-loket via *[loket.anvs.nl](http://loket.anvs.nl)* of via *[anvs.nl](http://anvs.nl)* > aanvragen en melden. Heeft u een vraag? Klik dan op vraag en antwoord op de inlogpagina.

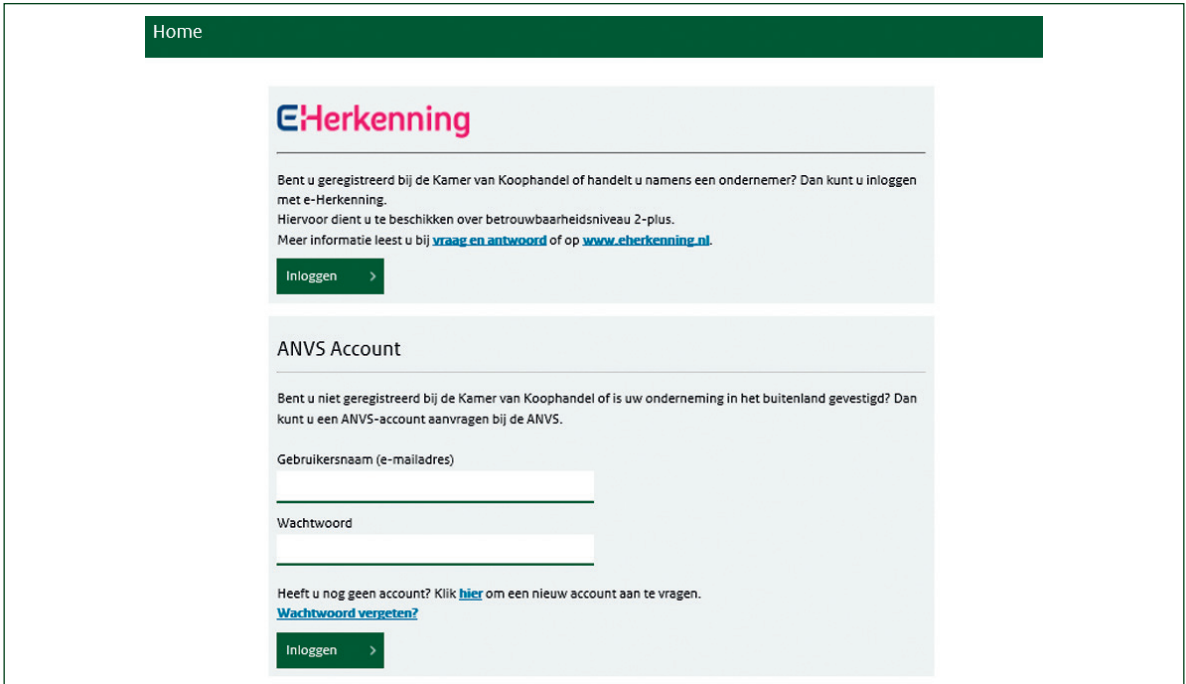

Via de menubalk bovenaan de pagina kiest u de handeling die u wilt doen: een kennisgeving, registratie of vergunningaanvraag, -wijziging of -intrekking. Een deel van uw gegevens wordt automatisch ingevuld in het slimme formulier. Heeft u een vraag? Onderaan de pagina vindt u een korte handleiding.

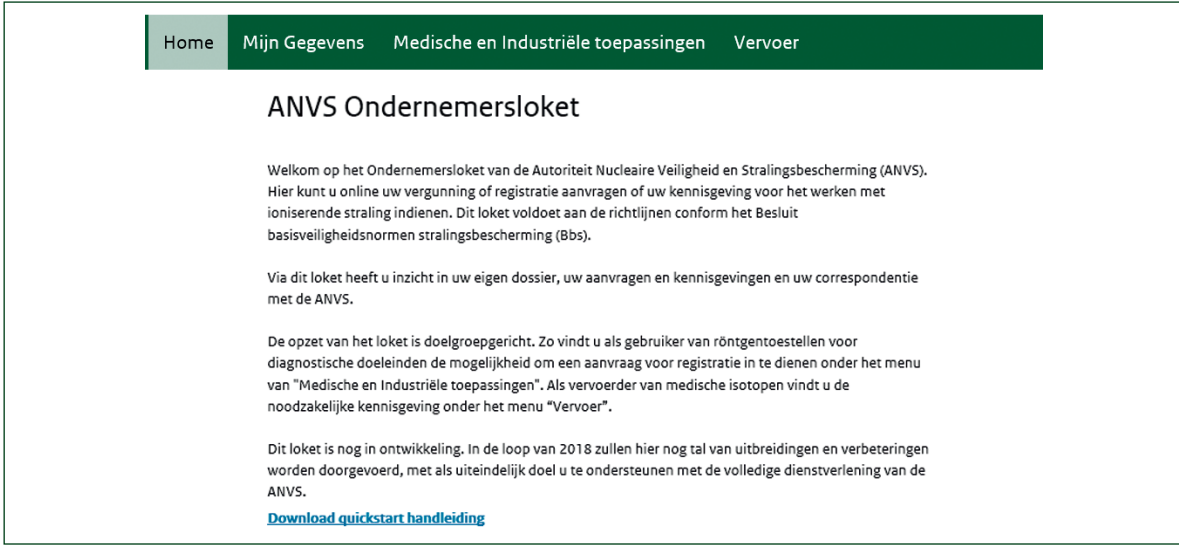

### **Meer informatie**

Meer informatie over het ANVS-loket is te vinden op de *[website van de ANVS](https://www.autoriteitnvs.nl/onderwerpen/besluit-stralingsbescherming/vraag-en-antwoord)*. Voor meer informatie over eHerkenning kunt u terecht op de *[website van eHerkenning](http://website van eHerkenning)*. Voor specifieke vragen of bij onduidelijkheden kunt u ook contact opnemen met de ANVS.